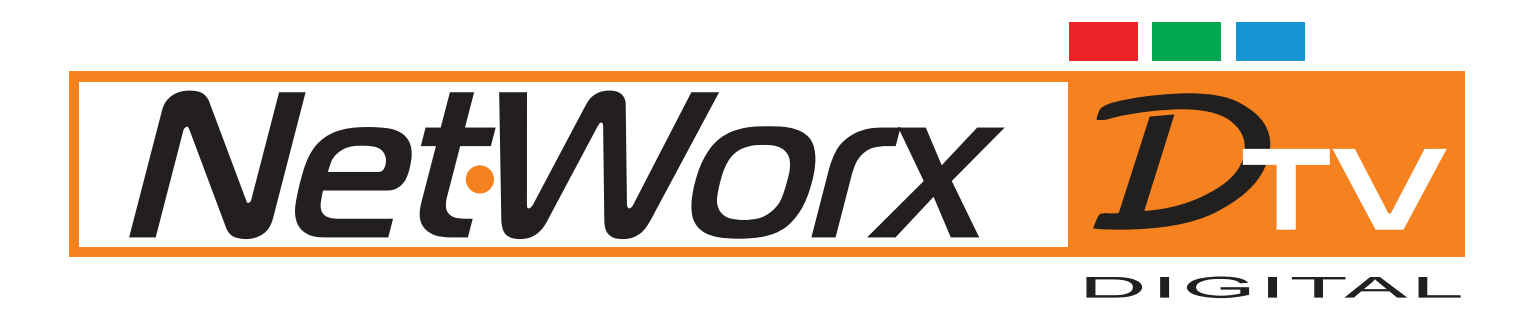

## **РЪКОВОДСТВО** за настройка на цифров приемник PETRIKO HD 3a Hemyopkc DTV

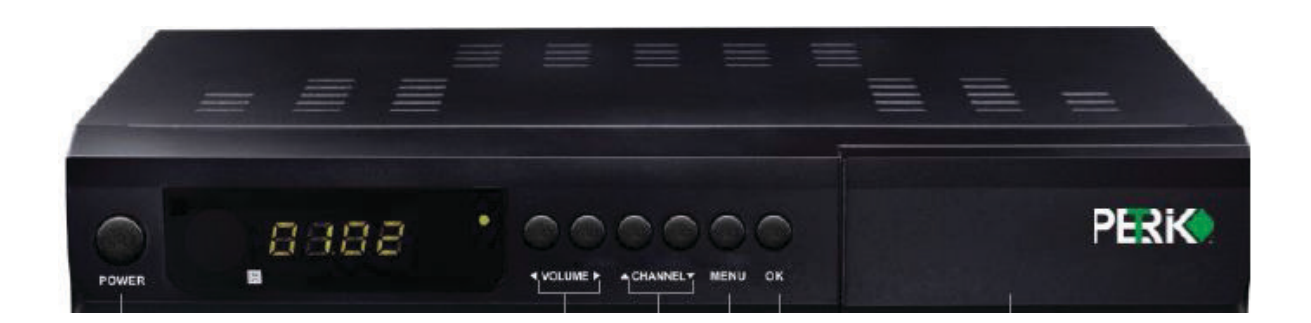

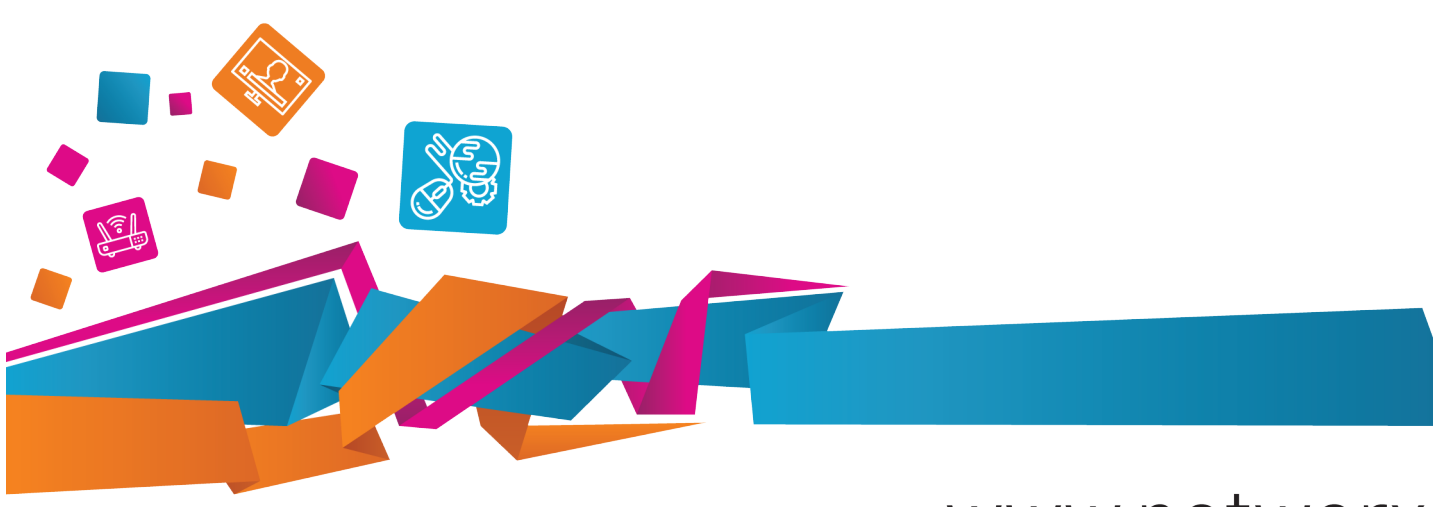

## www.networx.bg

1. Натиснете бутона **Menu**, за да влезете в главното меню. Отидете в меню **Инсталация** и изберете подменю **Ръчно търсене от кабел**и натиснете бутона **ОК**.

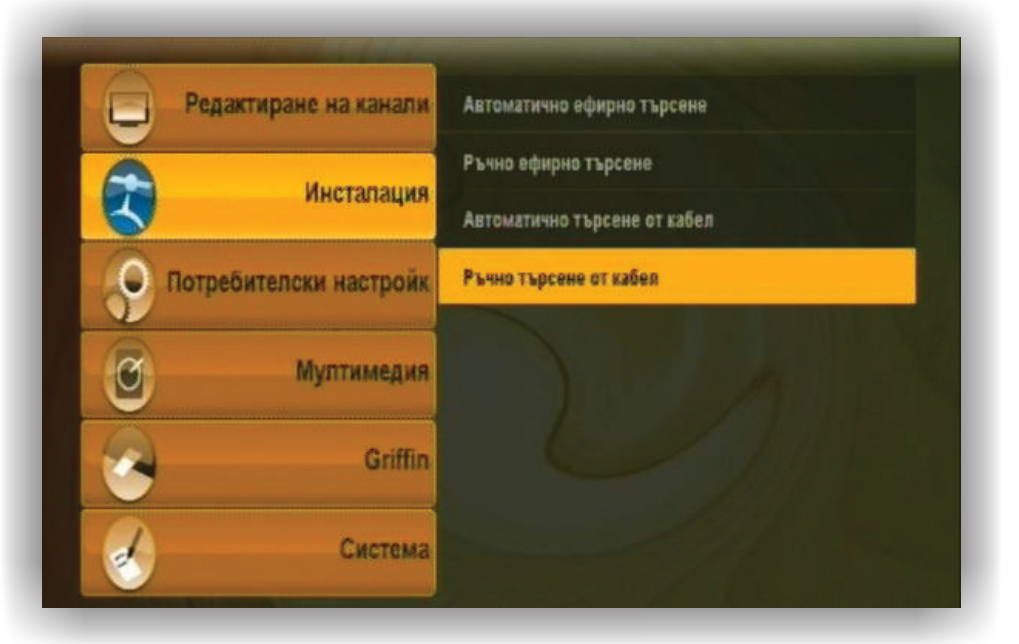

2. В появилото се меню задайте следните параметри:

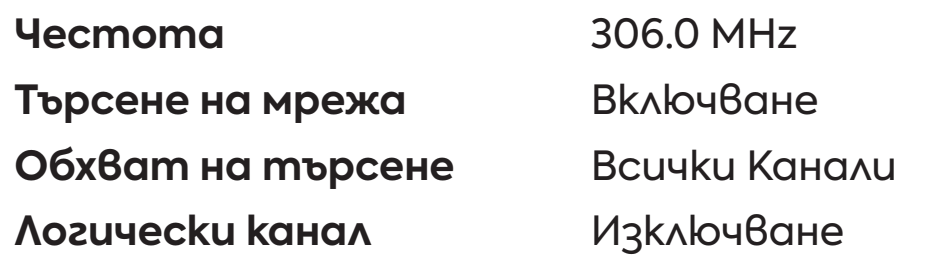

Натиснете червения бутон **AUDIO**, за да стартирате търсенето на каналите. Приемникът ще започне търсене. Това отнема няколко минути, след което каналите са настроени. След като приключи търсенето, излезте от всички менюта с бутона **EXIT**.

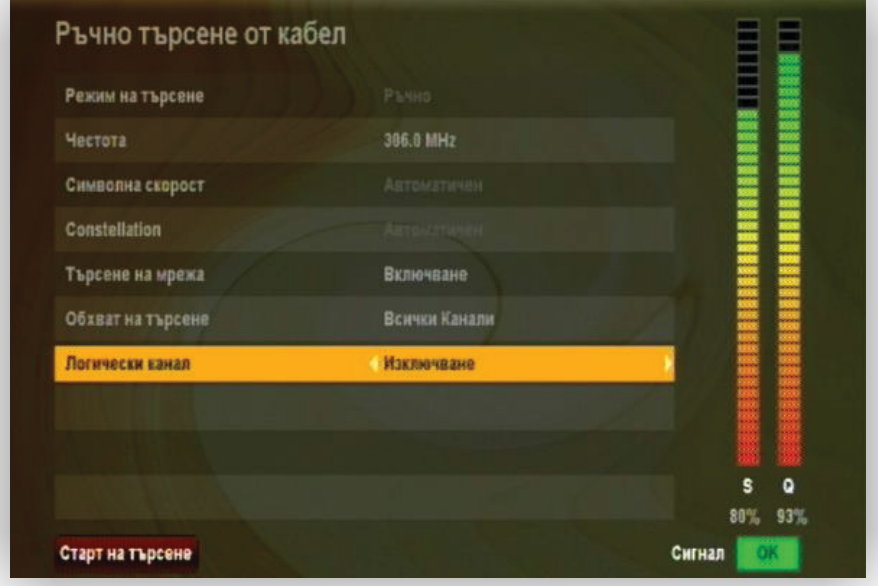